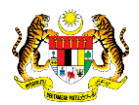

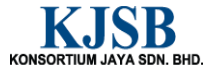

## SISTEM PERAKAUNAN AKRUAN KERAJAAN NEGERI (1SPEKS)

### USER MANUAL

# Proses Arahan Bayaran (Pengurusan Kontrak)

Untuk

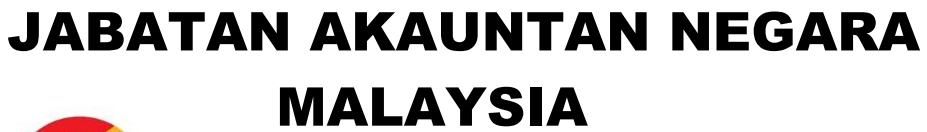

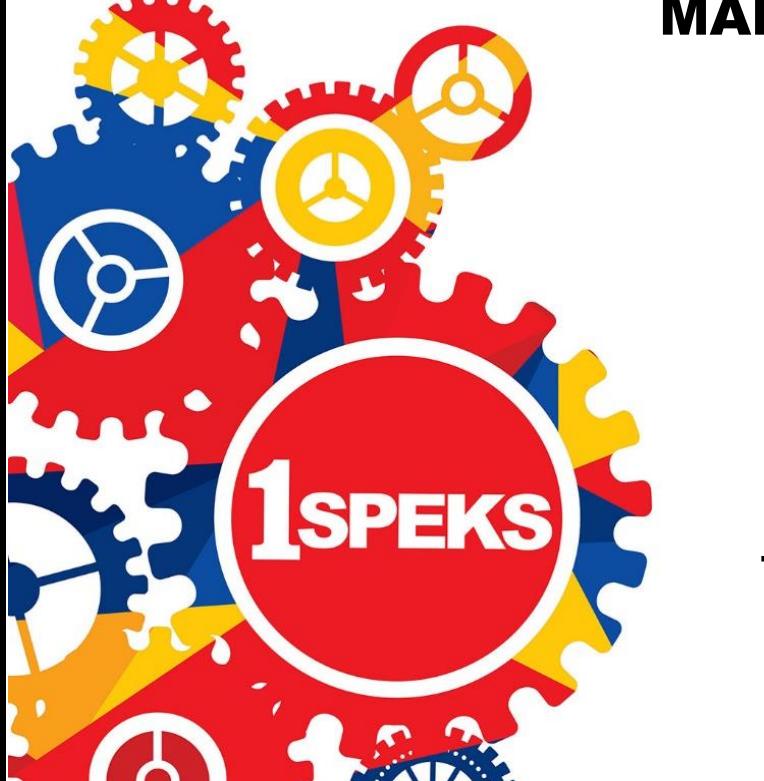

TERHAD

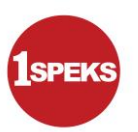

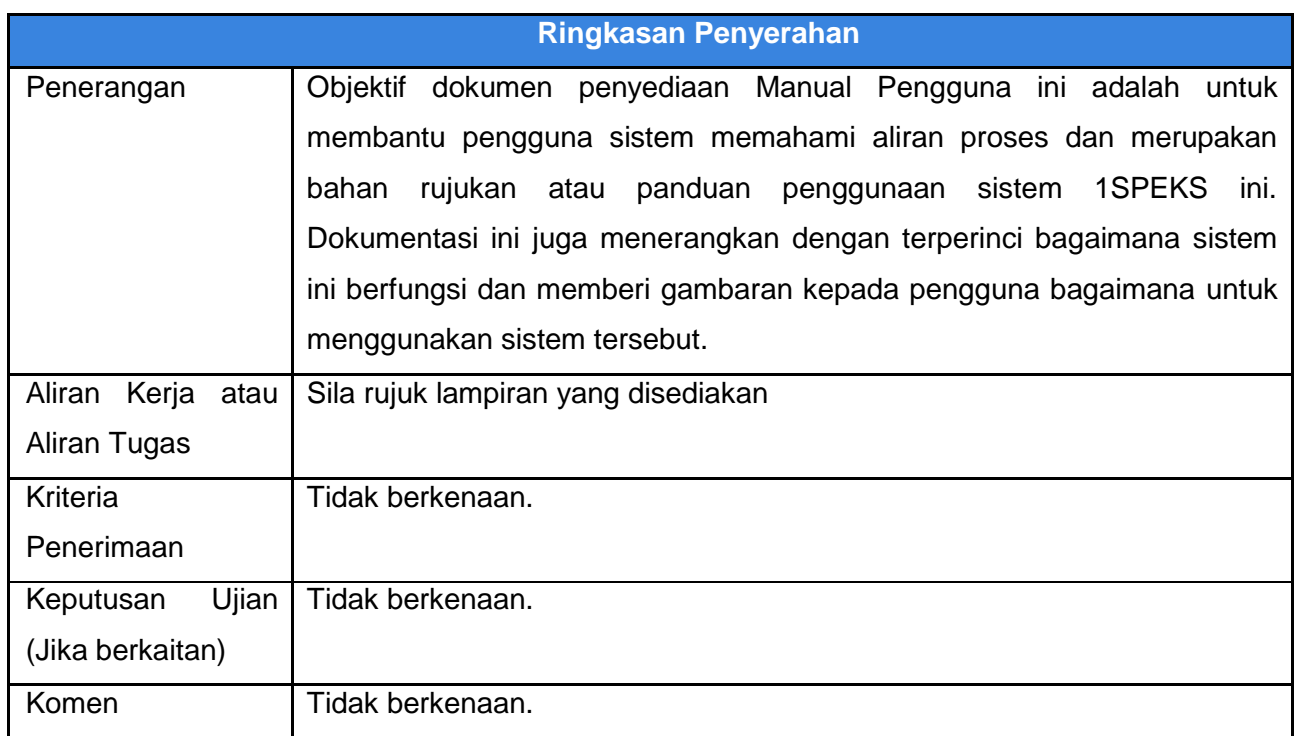

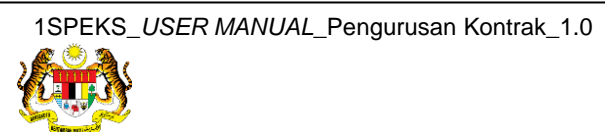

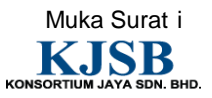

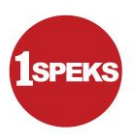

#### **Pentadbiran dan Pengurusan Dokumen**

#### **Semakan Dokumen**

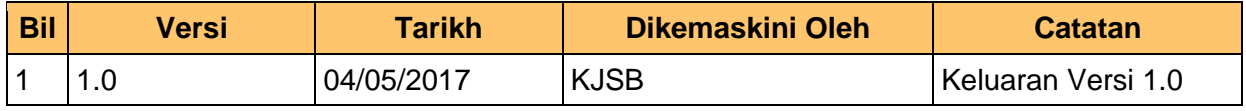

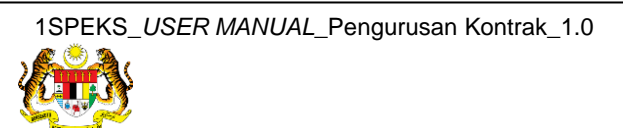

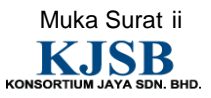

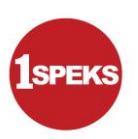

#### **Senarai Pengagihan Dokumen**

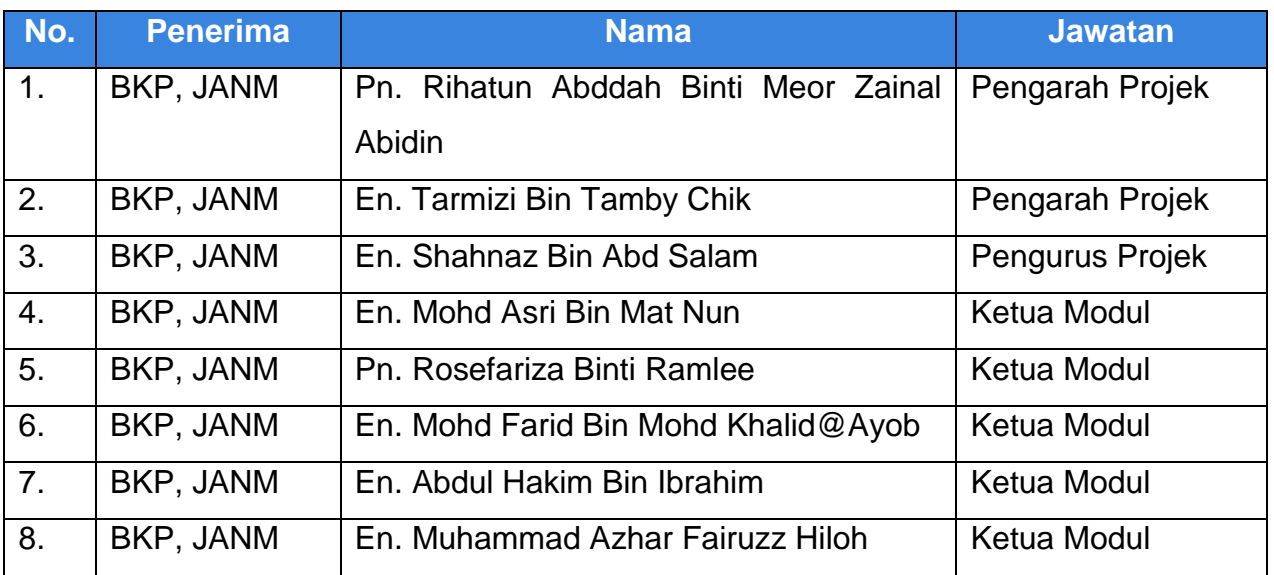

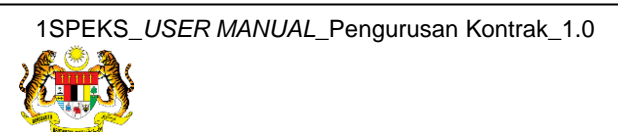

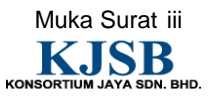

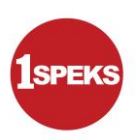

#### **Tandatangan Pengesahan Dokumen**

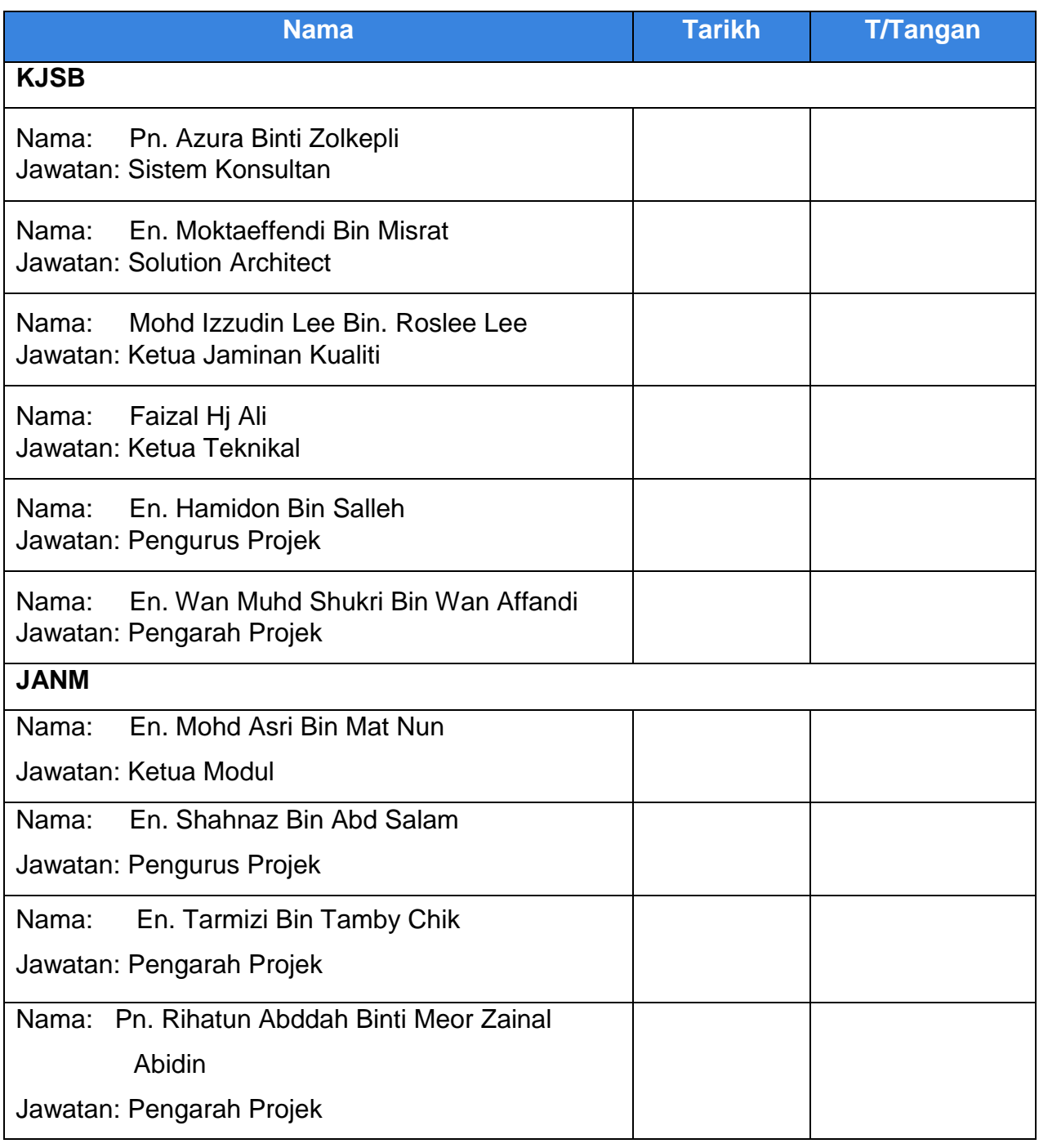

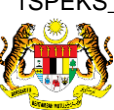

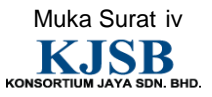

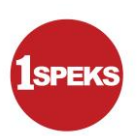

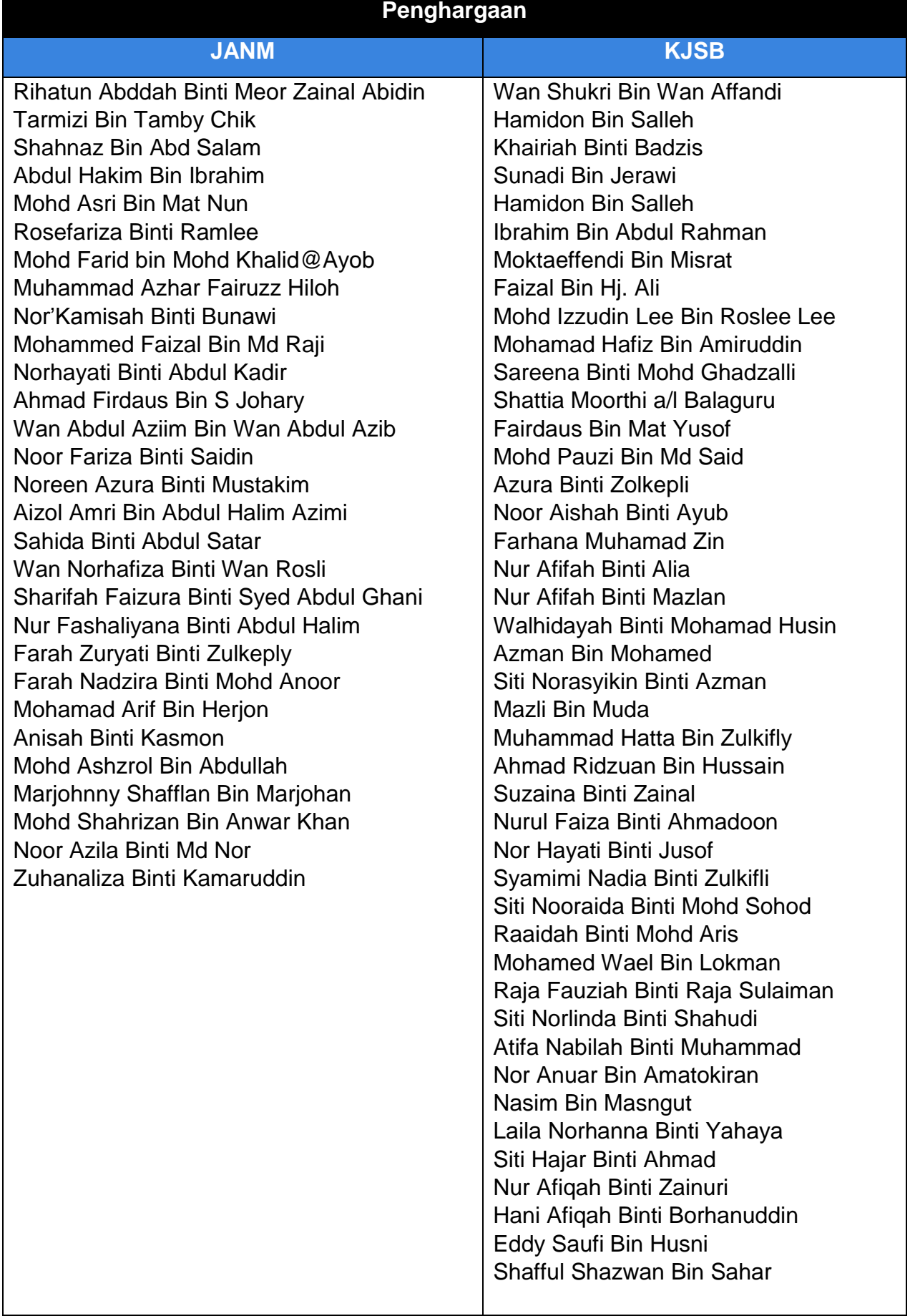

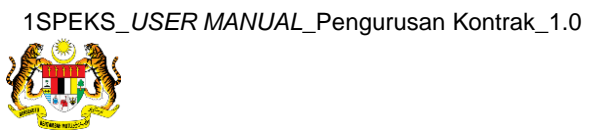

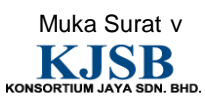

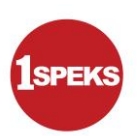

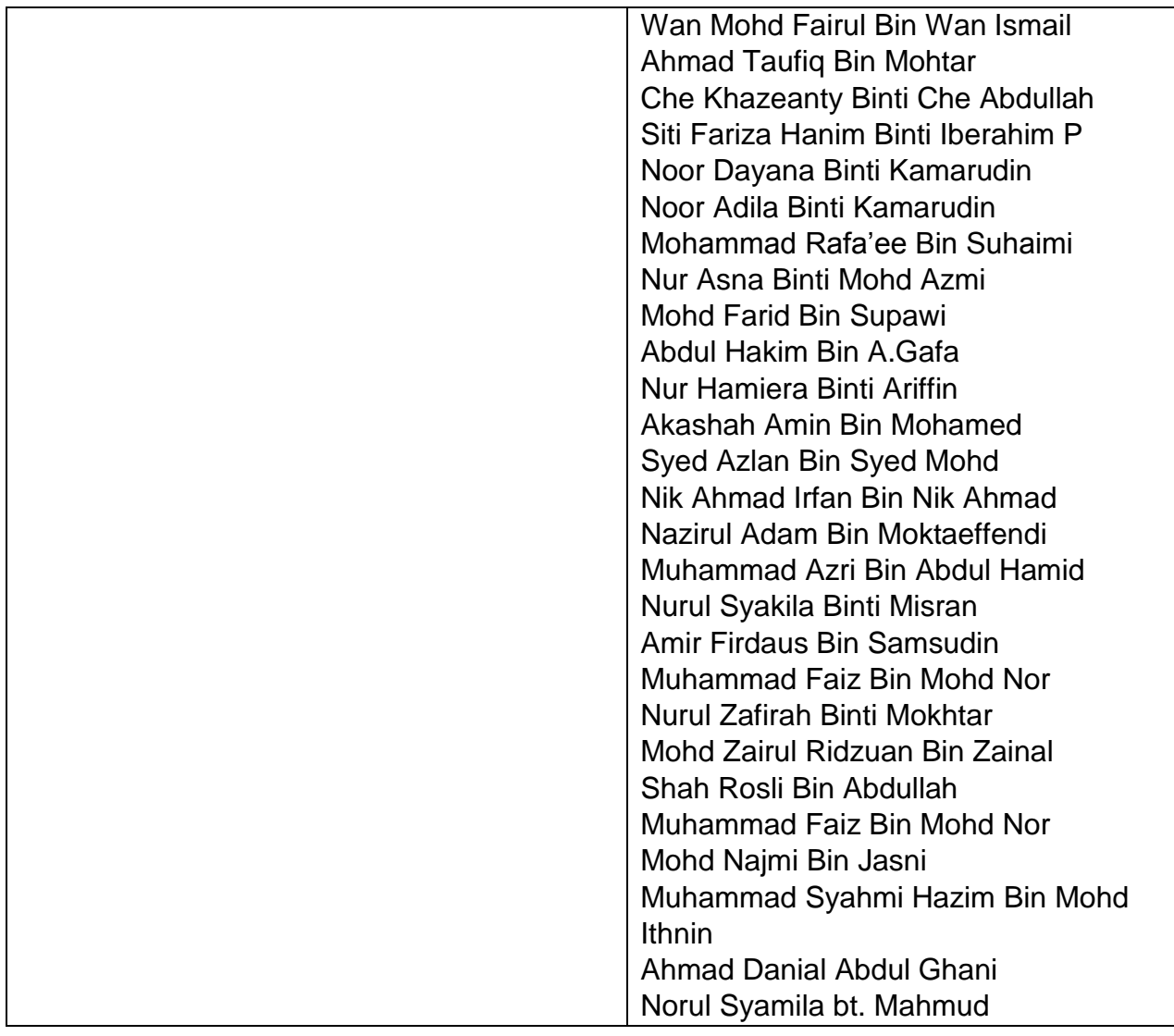

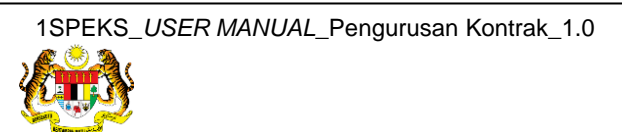

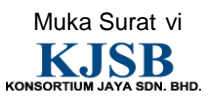

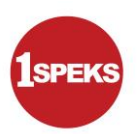

### **ISI KANDUNGAN**

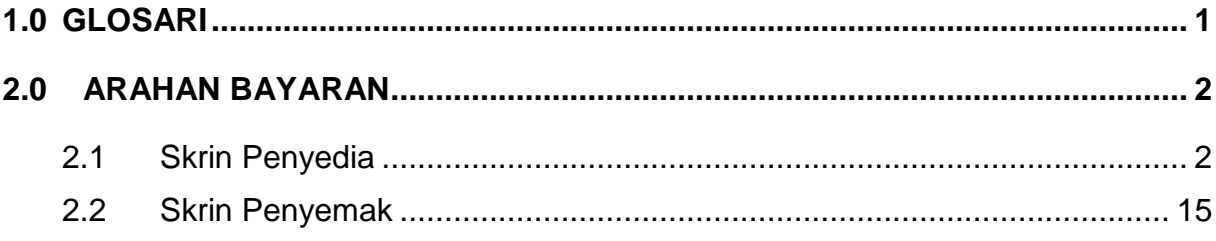

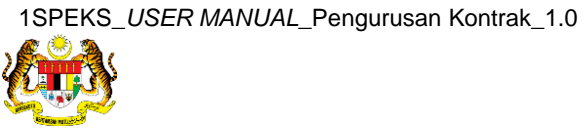

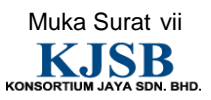

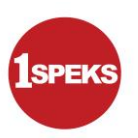

#### <span id="page-8-0"></span>**1.0 GLOSARI**

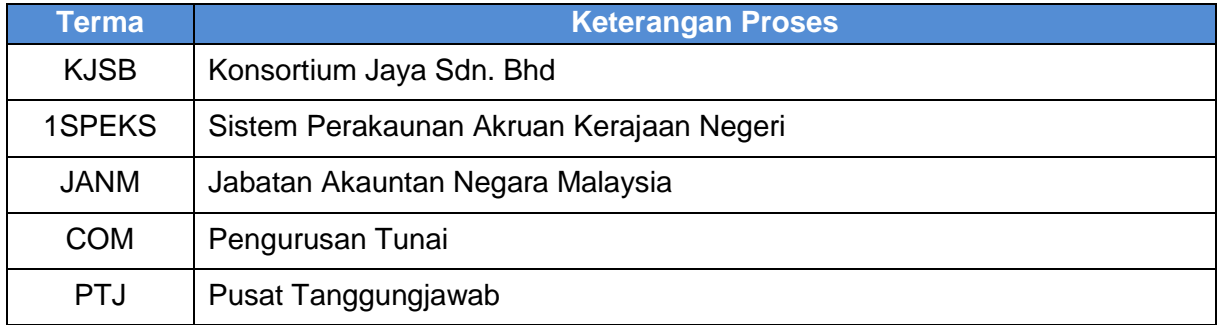

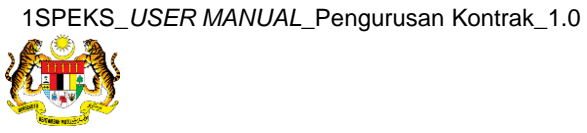

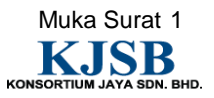

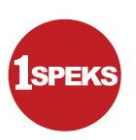

#### <span id="page-9-0"></span>**2.0 ARAHAN BAYARAN**

#### <span id="page-9-1"></span>**2.1 Skrin Penyedia**

- Proses Arahan Bayaran boleh dilakukan setelah Pesanan Tempatan/ Inden Kerja diproses.
- Pegawai Penyedia perlu memasukkan maklumat ke dalam skrin Arahan Bayaran
- Proses penyediaan hanya dilakukan oleh penyedia di peringkat PTJ
- Sebelum rekod disimpan, tiada No Rekod akan dijana

#### **1. Skrin Log Masuk Aplikasi 1SPEKS** dipaparkan.

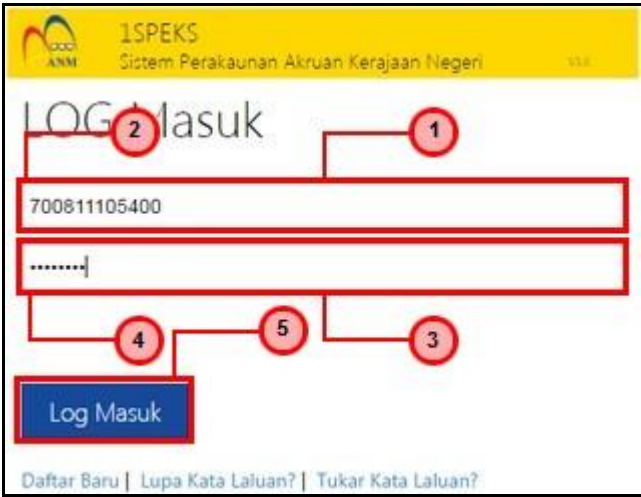

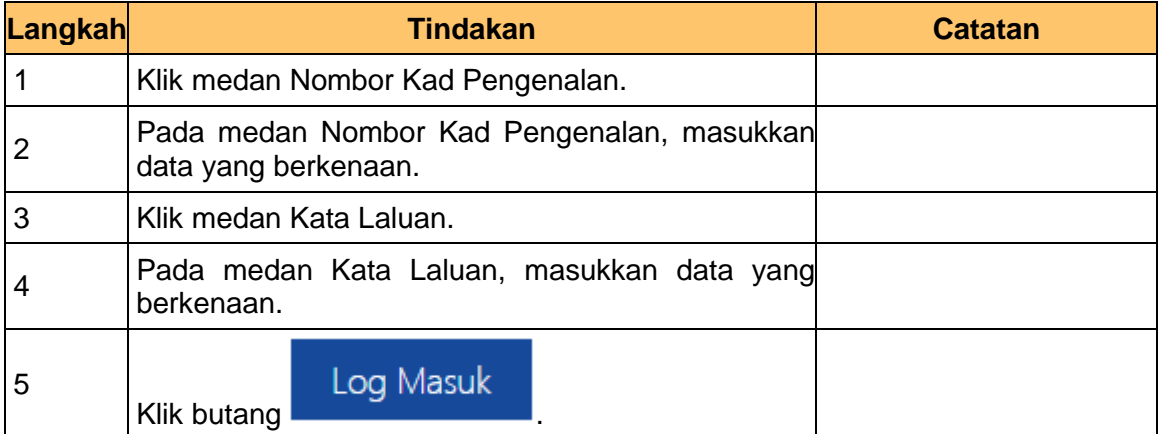

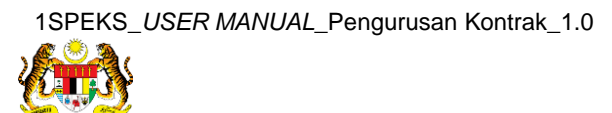

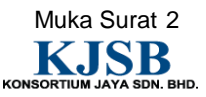

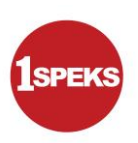

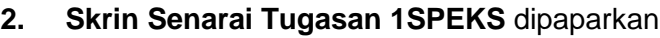

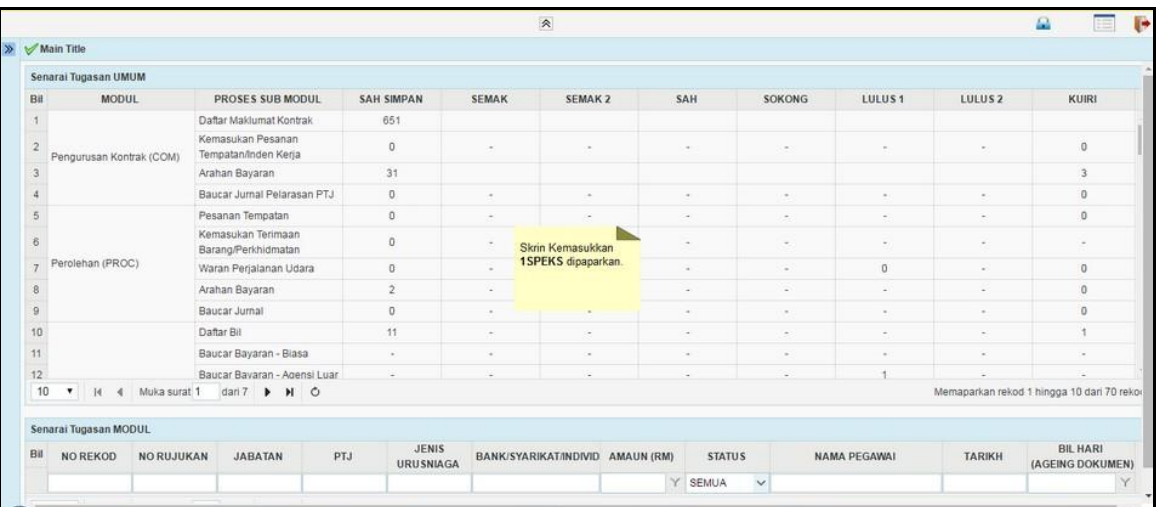

#### **3. Skrin Senarai Tugasan 1SPEKS** dipaparkan

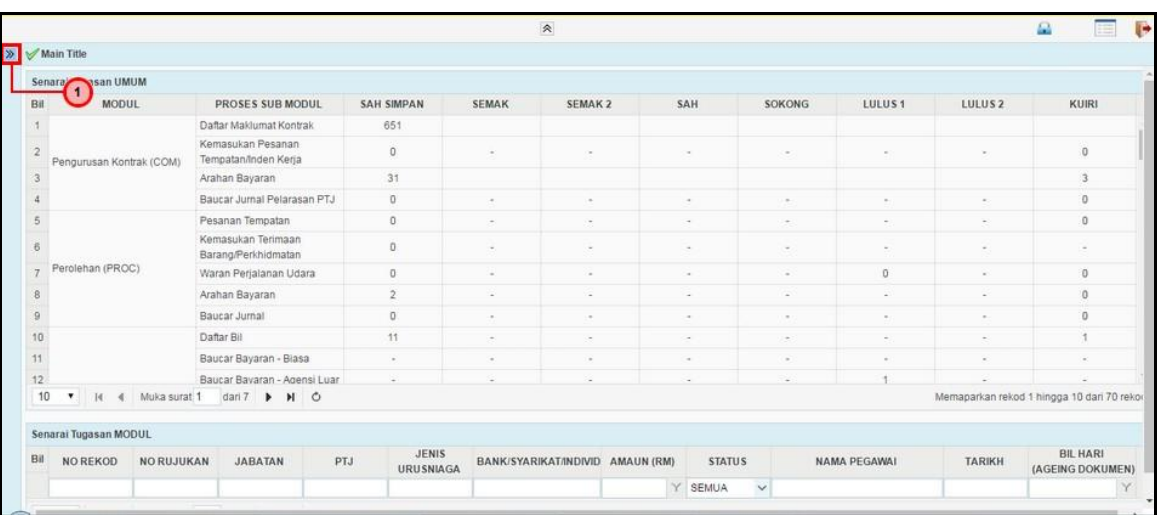

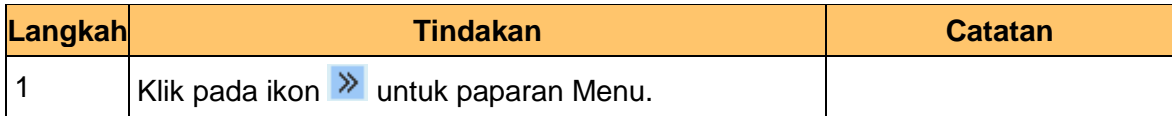

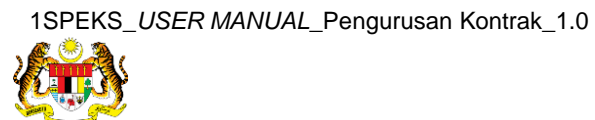

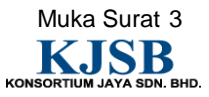

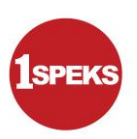

**4. Skrin Senarai Tugasan 1SPEKS** dipaparkan.

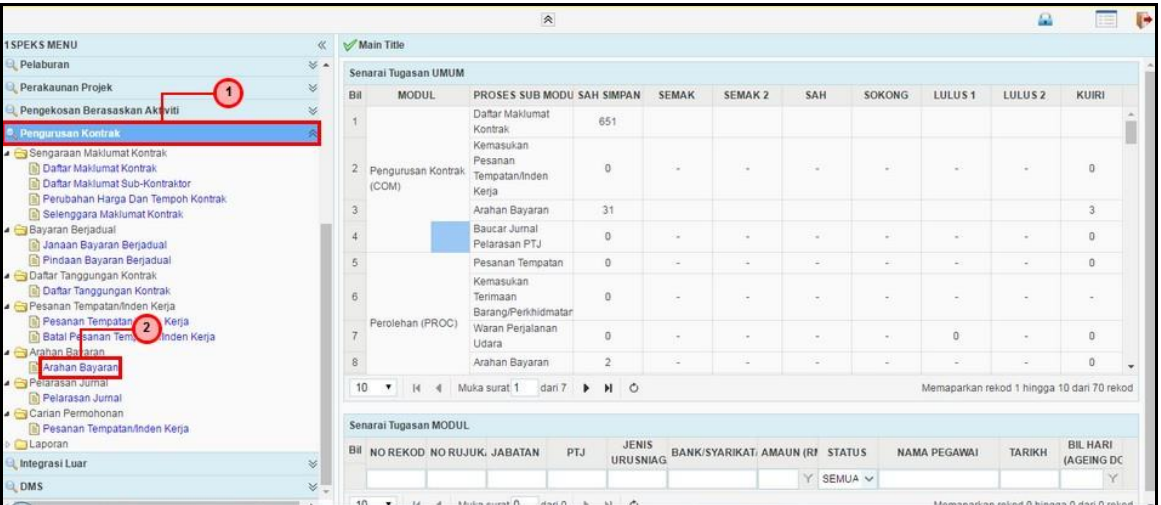

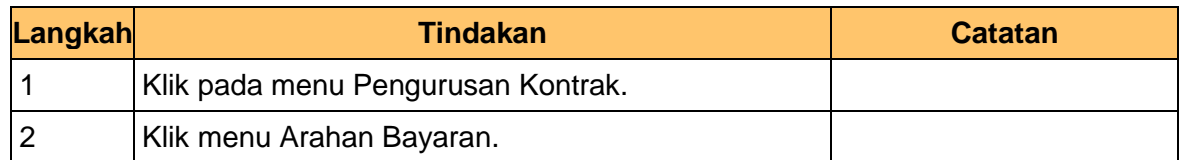

#### **5. Skrin Senarai Tugasan 1SPEKS** dipaparkan

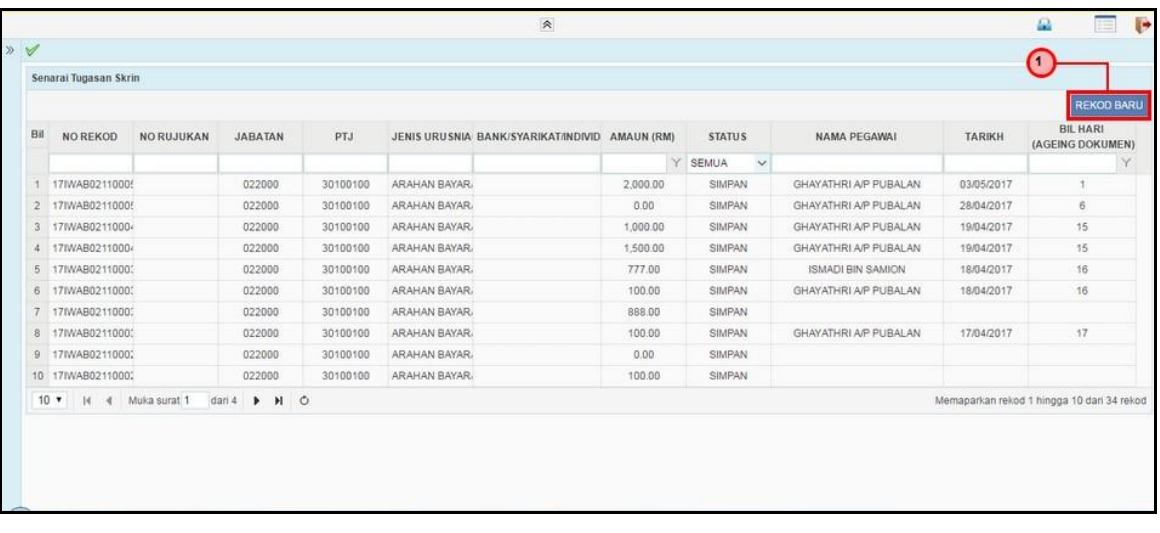

![](_page_11_Picture_75.jpeg)

![](_page_11_Picture_8.jpeg)

![](_page_11_Picture_9.jpeg)

![](_page_12_Picture_1.jpeg)

![](_page_12_Picture_78.jpeg)

![](_page_12_Picture_79.jpeg)

![](_page_12_Picture_80.jpeg)

![](_page_12_Picture_81.jpeg)

![](_page_12_Picture_9.jpeg)

![](_page_13_Picture_1.jpeg)

![](_page_13_Picture_88.jpeg)

![](_page_13_Picture_89.jpeg)

![](_page_13_Picture_90.jpeg)

![](_page_13_Picture_91.jpeg)

![](_page_13_Picture_8.jpeg)

![](_page_13_Picture_9.jpeg)

![](_page_14_Picture_1.jpeg)

![](_page_14_Picture_91.jpeg)

![](_page_14_Picture_92.jpeg)

![](_page_14_Picture_93.jpeg)

![](_page_14_Picture_94.jpeg)

![](_page_14_Picture_8.jpeg)

![](_page_14_Picture_9.jpeg)

![](_page_15_Picture_1.jpeg)

![](_page_15_Picture_69.jpeg)

![](_page_15_Picture_70.jpeg)

![](_page_15_Picture_71.jpeg)

![](_page_15_Picture_72.jpeg)

![](_page_15_Picture_8.jpeg)

![](_page_15_Picture_9.jpeg)

![](_page_16_Picture_1.jpeg)

![](_page_16_Picture_67.jpeg)

![](_page_16_Picture_68.jpeg)

![](_page_16_Picture_69.jpeg)

![](_page_16_Picture_70.jpeg)

![](_page_16_Picture_8.jpeg)

![](_page_16_Picture_9.jpeg)

![](_page_17_Picture_1.jpeg)

![](_page_17_Picture_72.jpeg)

![](_page_17_Picture_73.jpeg)

![](_page_17_Picture_74.jpeg)

![](_page_17_Picture_75.jpeg)

![](_page_17_Picture_8.jpeg)

![](_page_17_Picture_9.jpeg)

![](_page_18_Picture_76.jpeg)

![](_page_18_Picture_77.jpeg)

![](_page_18_Picture_78.jpeg)

![](_page_18_Picture_79.jpeg)

![](_page_18_Picture_9.jpeg)

![](_page_19_Picture_65.jpeg)

![](_page_19_Picture_66.jpeg)

![](_page_19_Picture_67.jpeg)

![](_page_19_Picture_68.jpeg)

![](_page_19_Picture_8.jpeg)

![](_page_19_Picture_9.jpeg)

![](_page_20_Picture_1.jpeg)

![](_page_20_Picture_67.jpeg)

![](_page_20_Picture_68.jpeg)

![](_page_20_Picture_69.jpeg)

![](_page_20_Picture_70.jpeg)

![](_page_20_Picture_8.jpeg)

![](_page_20_Picture_9.jpeg)

![](_page_21_Picture_1.jpeg)

![](_page_21_Picture_3.jpeg)

![](_page_21_Picture_54.jpeg)

![](_page_21_Picture_5.jpeg)

![](_page_21_Picture_6.jpeg)

![](_page_22_Picture_1.jpeg)

#### <span id="page-22-0"></span>**2.2 Skrin Penyemak**

Pegawai Penyemak akan menerima rekod Arahan Bayaran dan akan menyemak maklumat tersebut. Sekiranya terdapat kesalahan maklumat pada rekod tersebut, Pegawai Penyemak boleh kuiri ke Pegawai Penyedia.

#### **1. Skrin Log Masuk Aplikasi 1SPEKS** dipaparkan

![](_page_22_Figure_5.jpeg)

![](_page_22_Picture_95.jpeg)

![](_page_22_Picture_7.jpeg)

![](_page_22_Picture_8.jpeg)

![](_page_23_Picture_1.jpeg)

#### **2. Skrin Senarai Tugasan 1SPEKS** dipaparkan

![](_page_23_Picture_55.jpeg)

#### **3. Skrin Senarai Tugasan 1SPEKS** dipaparkan

![](_page_23_Picture_56.jpeg)

![](_page_23_Picture_57.jpeg)

![](_page_23_Picture_7.jpeg)

![](_page_23_Picture_8.jpeg)

![](_page_24_Picture_1.jpeg)

#### **4. Skrin Senarai Tugasan 1SPEKS** dipaparkan

![](_page_24_Picture_64.jpeg)

![](_page_24_Picture_65.jpeg)

![](_page_24_Picture_66.jpeg)

![](_page_24_Picture_67.jpeg)

![](_page_24_Picture_8.jpeg)

![](_page_24_Picture_10.jpeg)

![](_page_25_Picture_1.jpeg)

![](_page_25_Picture_68.jpeg)

![](_page_25_Picture_69.jpeg)

![](_page_25_Picture_70.jpeg)

![](_page_25_Picture_71.jpeg)

![](_page_25_Picture_8.jpeg)

![](_page_25_Picture_9.jpeg)

![](_page_26_Picture_1.jpeg)

![](_page_26_Picture_62.jpeg)

![](_page_26_Picture_63.jpeg)

![](_page_26_Picture_64.jpeg)

![](_page_26_Picture_65.jpeg)

![](_page_26_Picture_8.jpeg)

![](_page_26_Picture_9.jpeg)

![](_page_27_Picture_73.jpeg)

![](_page_27_Picture_74.jpeg)

![](_page_27_Picture_75.jpeg)

![](_page_27_Picture_76.jpeg)

![](_page_27_Picture_8.jpeg)

![](_page_27_Picture_9.jpeg)

![](_page_28_Picture_1.jpeg)

![](_page_28_Picture_67.jpeg)

![](_page_28_Picture_68.jpeg)

![](_page_28_Picture_69.jpeg)

![](_page_28_Picture_70.jpeg)

![](_page_28_Picture_8.jpeg)

![](_page_28_Picture_9.jpeg)

![](_page_29_Picture_1.jpeg)

![](_page_29_Picture_65.jpeg)

![](_page_29_Picture_66.jpeg)

![](_page_29_Picture_67.jpeg)

![](_page_29_Picture_68.jpeg)

![](_page_29_Picture_8.jpeg)

![](_page_29_Picture_9.jpeg)